# TECLADO

MANUAL DE UTILIZAÇÃO

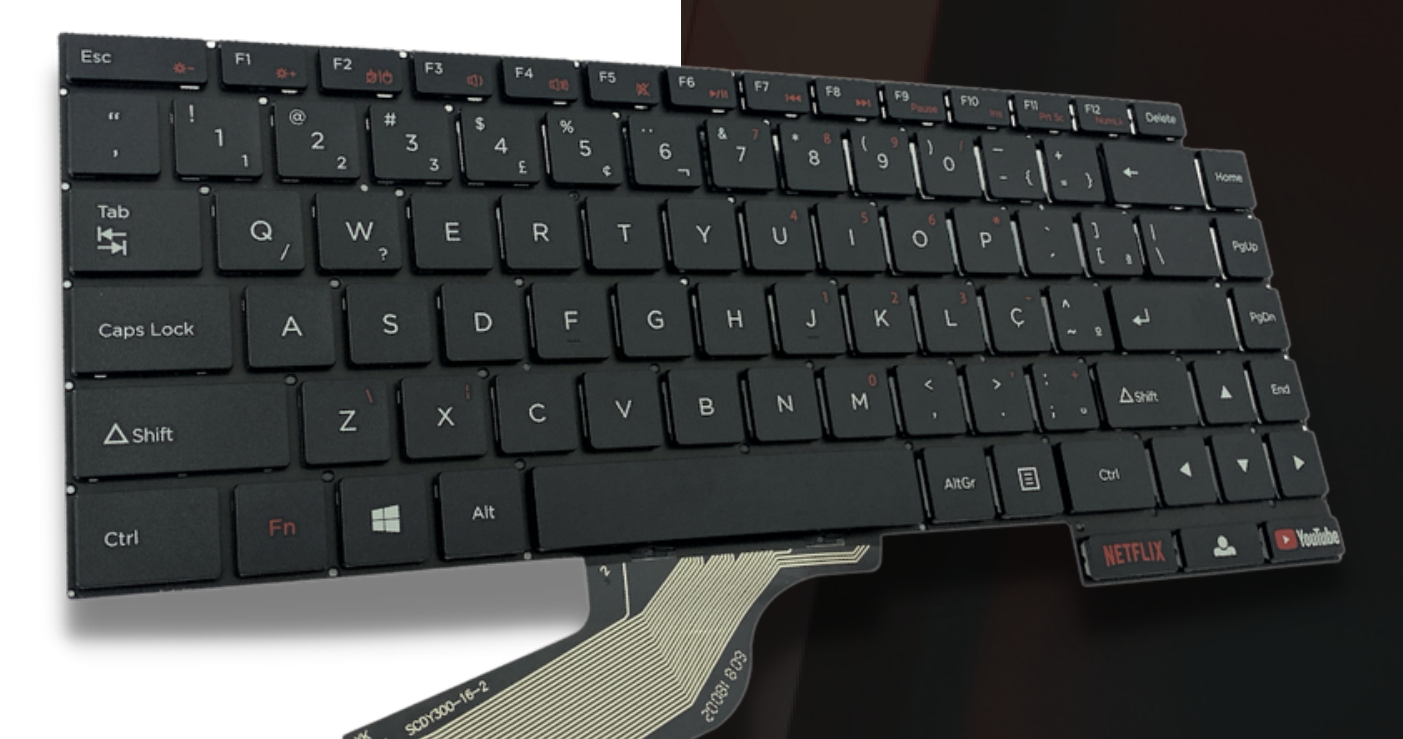

**WWWWWWWW.** 

# **PRIMEIROS PASSOS PARA UTILIZAÇÃO DOS TECLADOS NEIDE NOTEBOOK**

Obrigado por sua confiança na NEIDE NOTEBOOK.

Este guia visa demonstrar os primeiros passos para utilização dos nossos produtos e dicas para o aumentar sua vida útil. Todos os produtos Neide Notebook são novos, importado s diretamente dos melhores fabricantes do mercado e contam com garantia. Mais detalhes em wwwneidenotebook.com

Os produtos comercializados pela Neide Notebook são fabricados dentro dos mesmos padrões de qualidade dos originais, com os melhores materiais disponíveis, novos e testados.

#### **CONHECENDO SEU TECLADO**

O teclado do seu computador inclui teclas que ativam funções especiais. A função de cada tecla está marcada com um ícone.

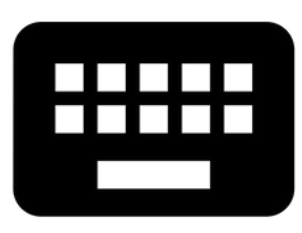

\*Obs: Seu modelo de teclado pode incluir mais ou menos funções.

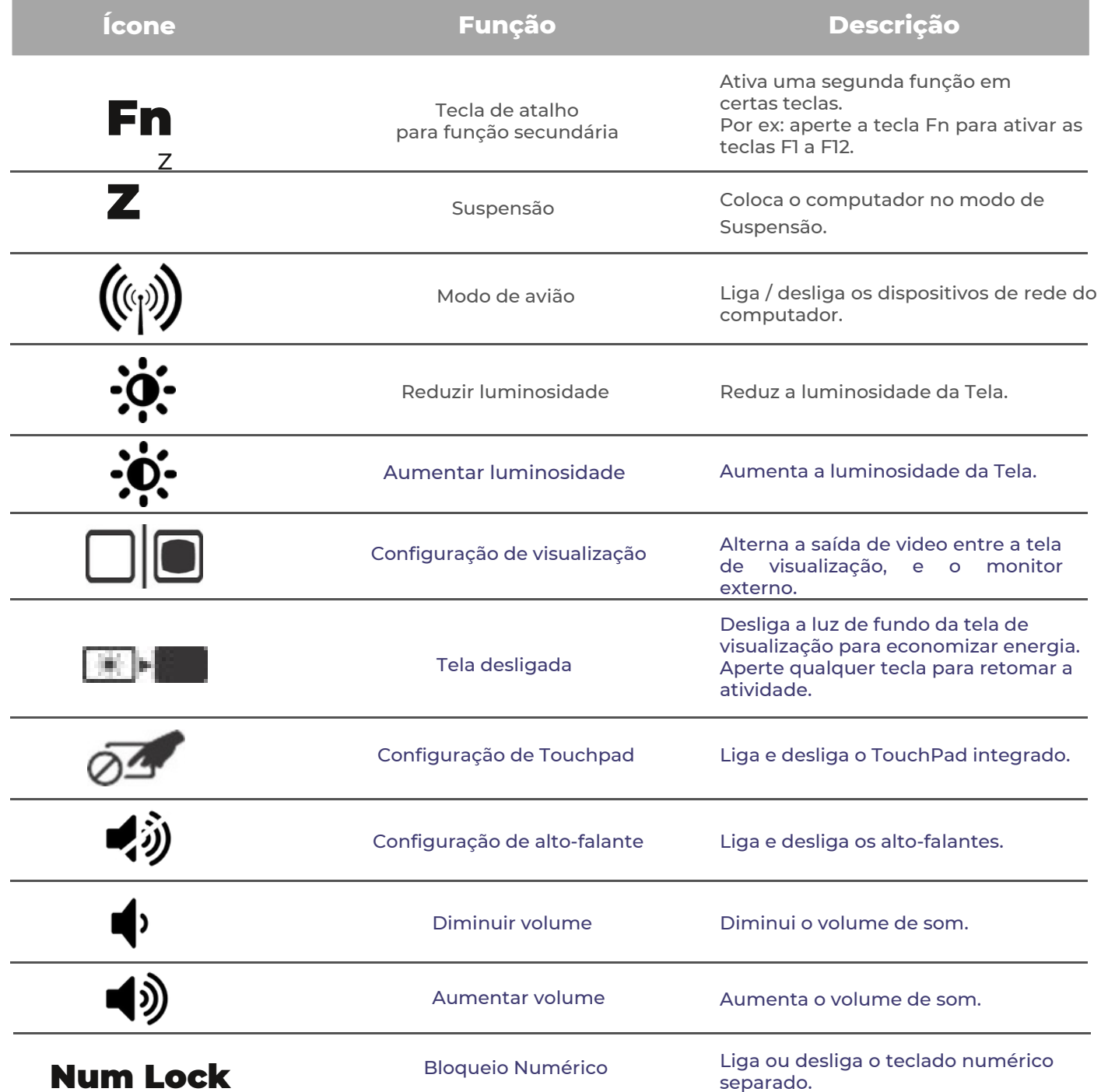

## **COMPATIBILIDADE**

As peças eletrônicas contam com um código de identificação chamado part number que serve para identificar e distinguir os componentes. Quando dizemos que uma peça tem um part number compatível, significa que seu formato físico e especificações técnicas são os mesmos do produto ao qual esta sendo comparado, portanto sendo possível utilizá-lo em seu notebook.

Para identificar o part number do seu teclado original, basta retirá-lo do c omputador e verificar a etiqueta afixada na parte traseira. Normalmente o part number está identificado com a inscrição P/N, apesar de não ser regra.

pode ser enviado um teclado com o Part Number diferente do solicitado,

porém a compatibilidade está garantida. A Neide Notebook garante a compatibilidade dos teclados oferecidos desde que todas as informações e características sejam verificadas ANTES da compra. Não nos responsabilizamos pelos custos de frete para troca caso o produto recebido não seja compatível, por exemplo, com posição do flat diferente, funções das teclas FN em lugares diferentes ou incompatibilidade entre layouts. Vale ressaltar que modelos de notebooks iguais podem utilizar tecla- dos completamente distintos.

### **Teclado com frame, sem frame, ou não se aplica?**

O frame nada mais é que uma moldura que envolve as teclas do seu teclado. Na Neide Notebook comercializamos modelos de teclados com frame, sem frame ou ainda teclados que não o utilizam.

A presença de moldura pode ser um fator impeditivo para a troca de layout. Isso ocorre pois ao alterar o layout, o padrão das teclas também se altera, impossibilitando assim o perfeito encaixe. Além disso, a maioria dos teclados de reposição vem sem a moldura, sendo necessário reutilizar a moldura original.

Ao adquirir um teclado de reposição para seu notebook sem o frame, retire o frame do seu teclado antigo e instale no novo. Para saber se o teclado a ser adquirido vem com o frame, basta acessar:

#### *www.neidenotebook.com*

#### **Teclas Windows**

O teclado possui duas teclas para funções específicas do Windows.

Se pressionar sozinho regressa ao menu [Start] (Iniciar), ou à última aplicação aberta.

### **Tecla de Aplicação**

Esta tecla tem o mesmo efeito que clicar com o botão direito do mouse.

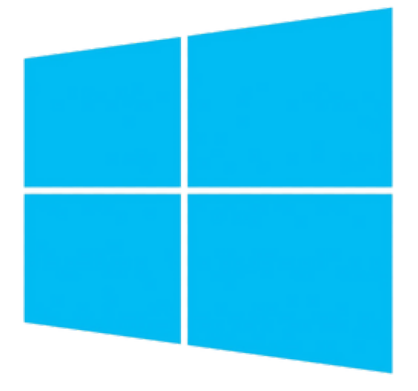